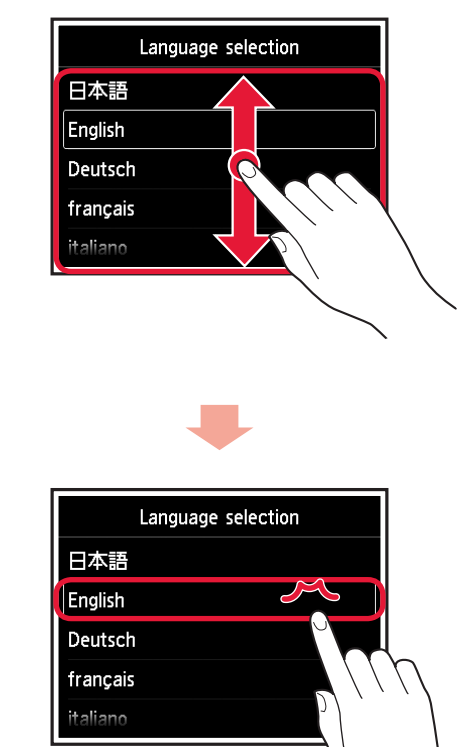

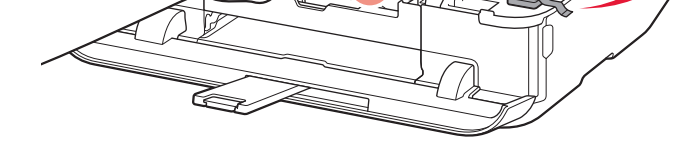

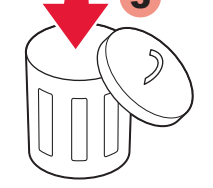

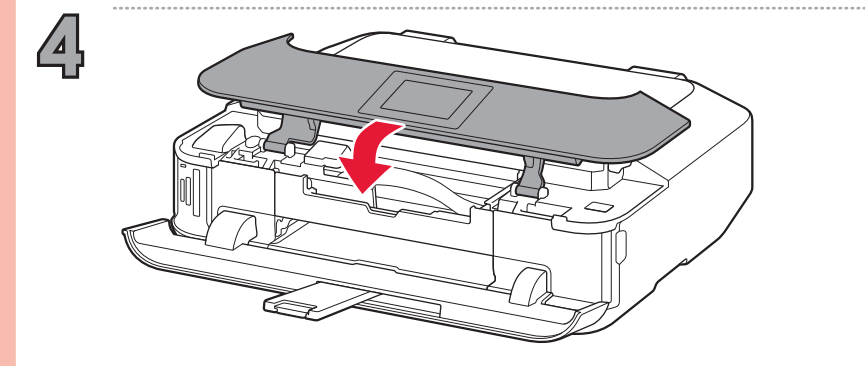

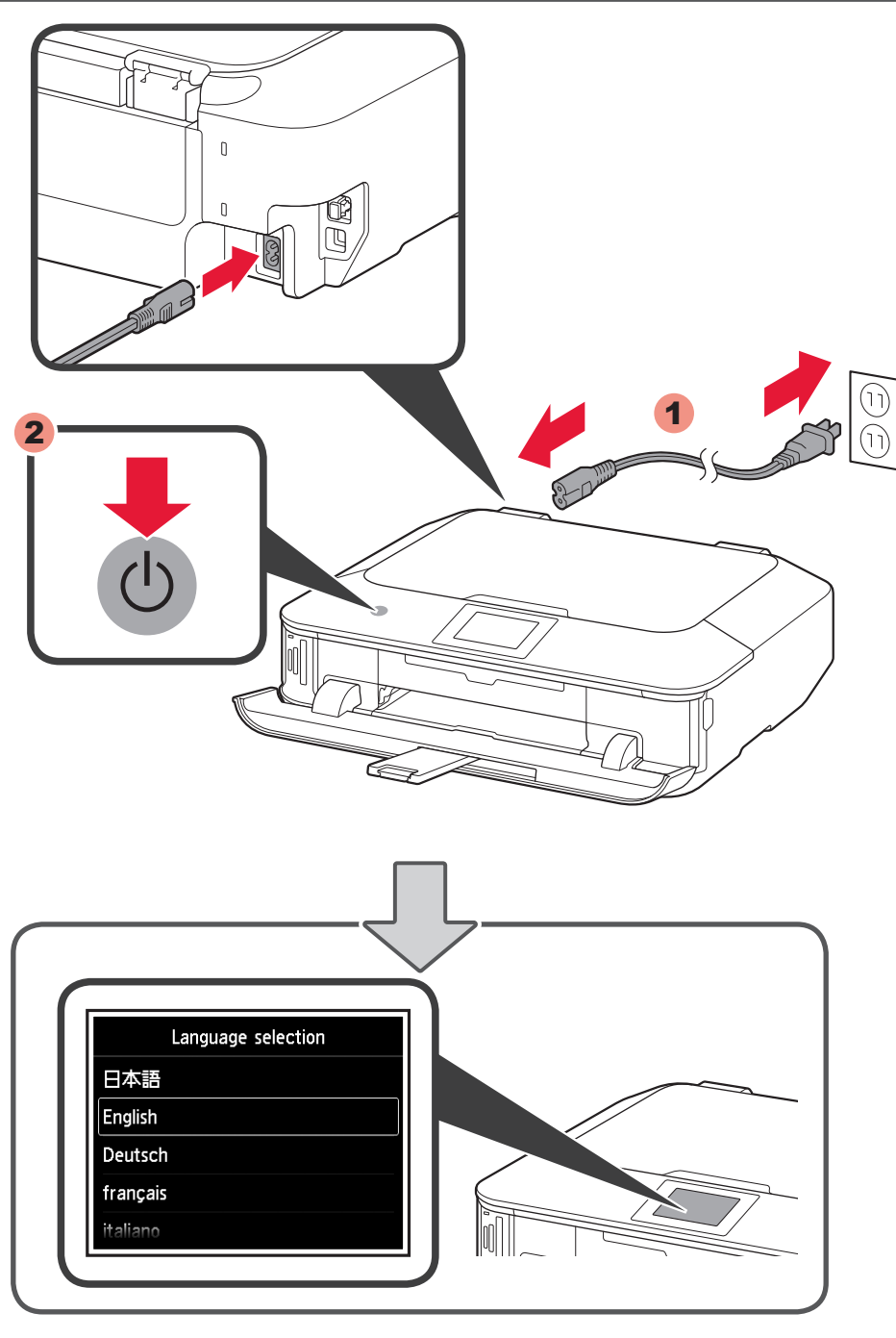

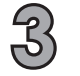

XXXXXXXX © CANON INC. 2013 PRINTED IN XXXXXXXX QT5-6535-V01

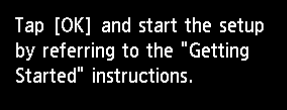

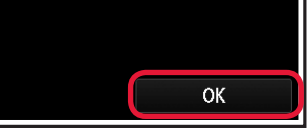

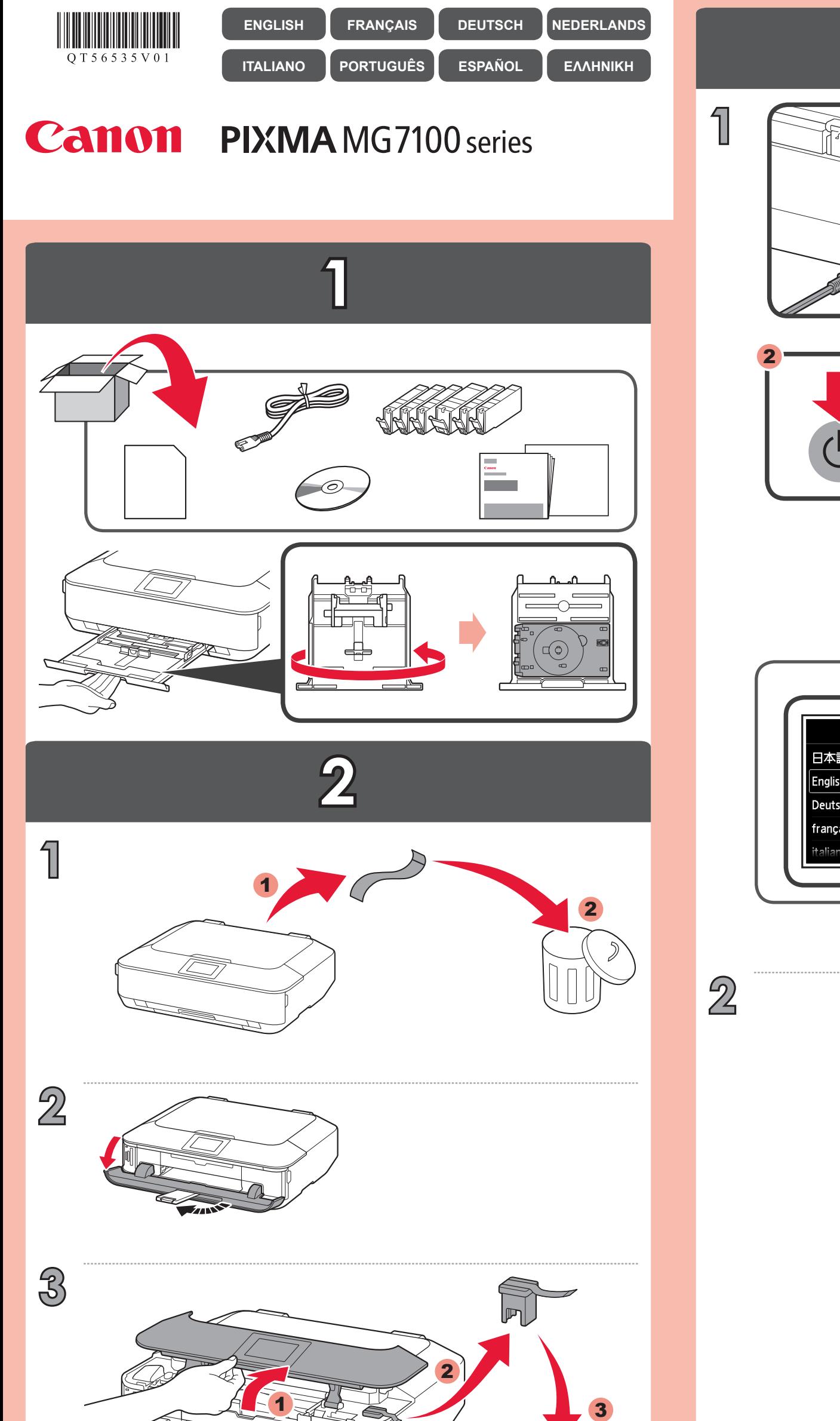

 $OK$ 

00:04:00

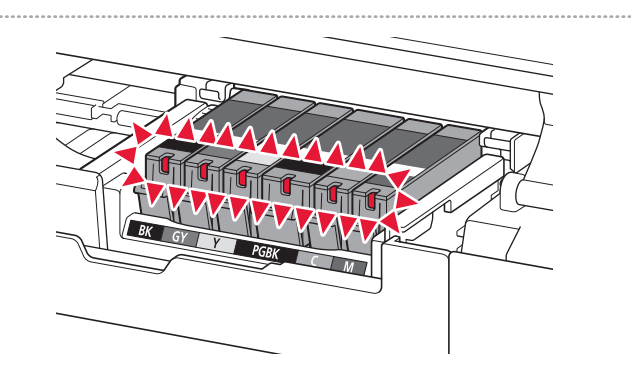

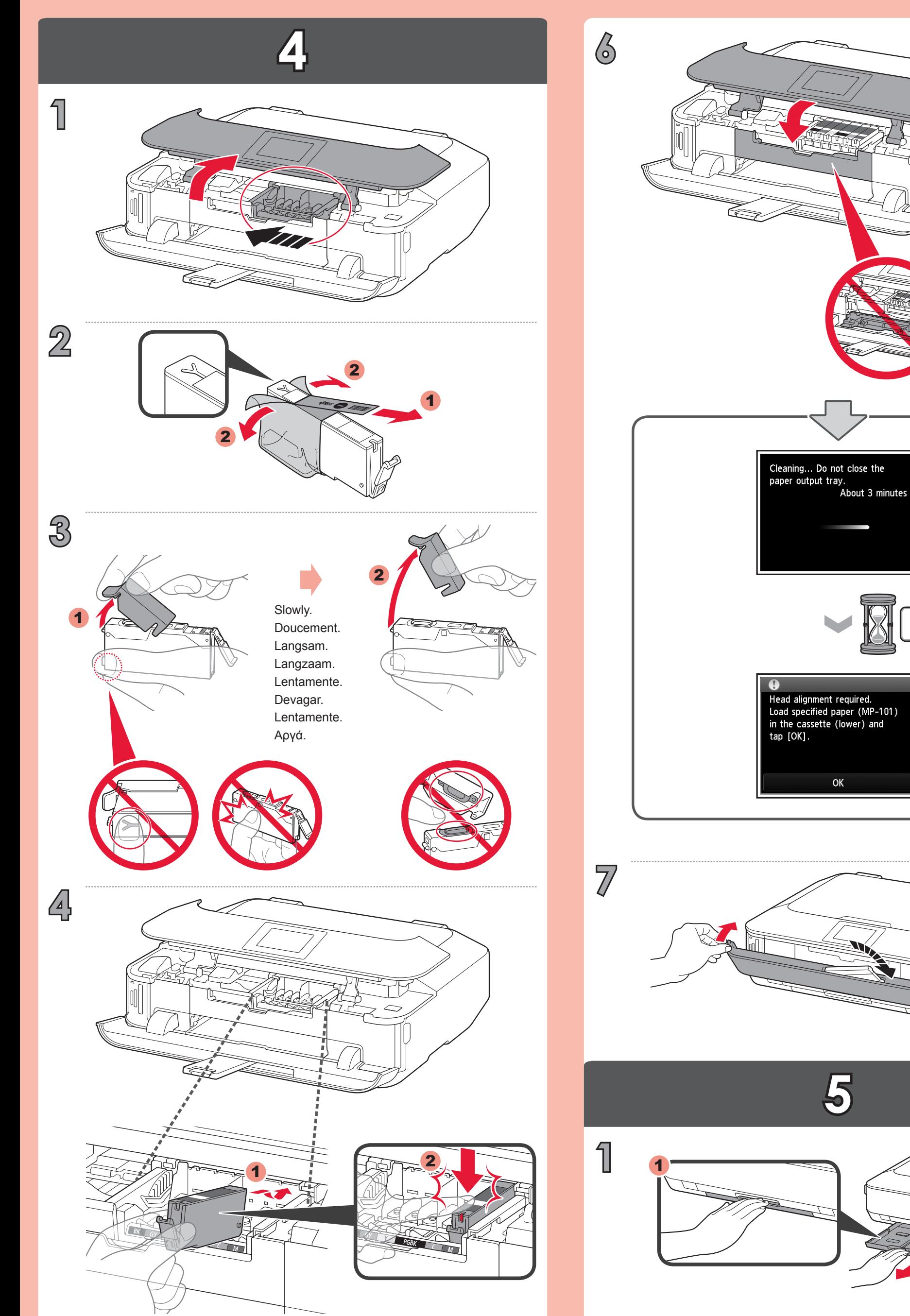

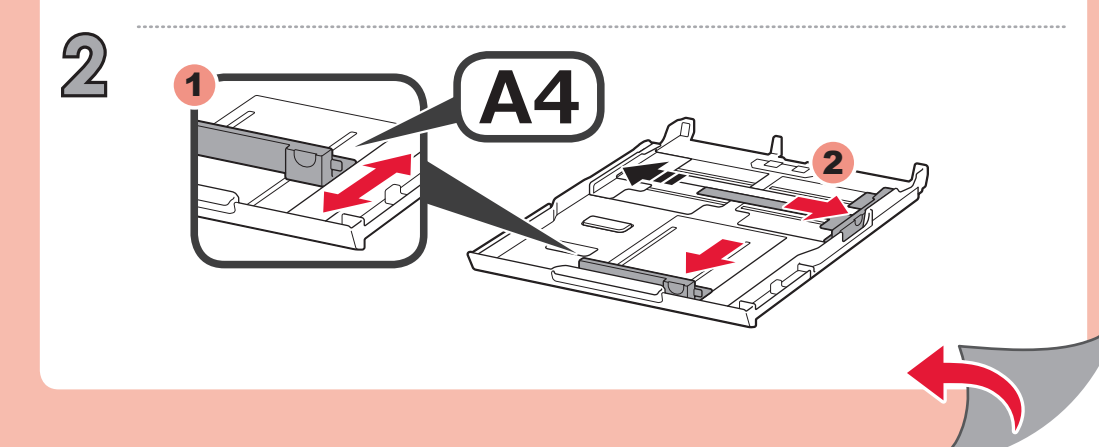

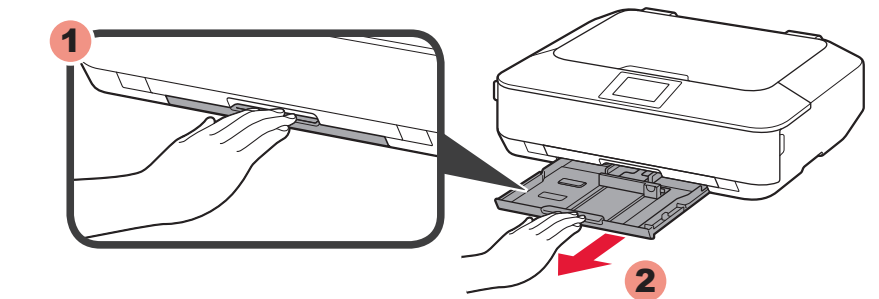

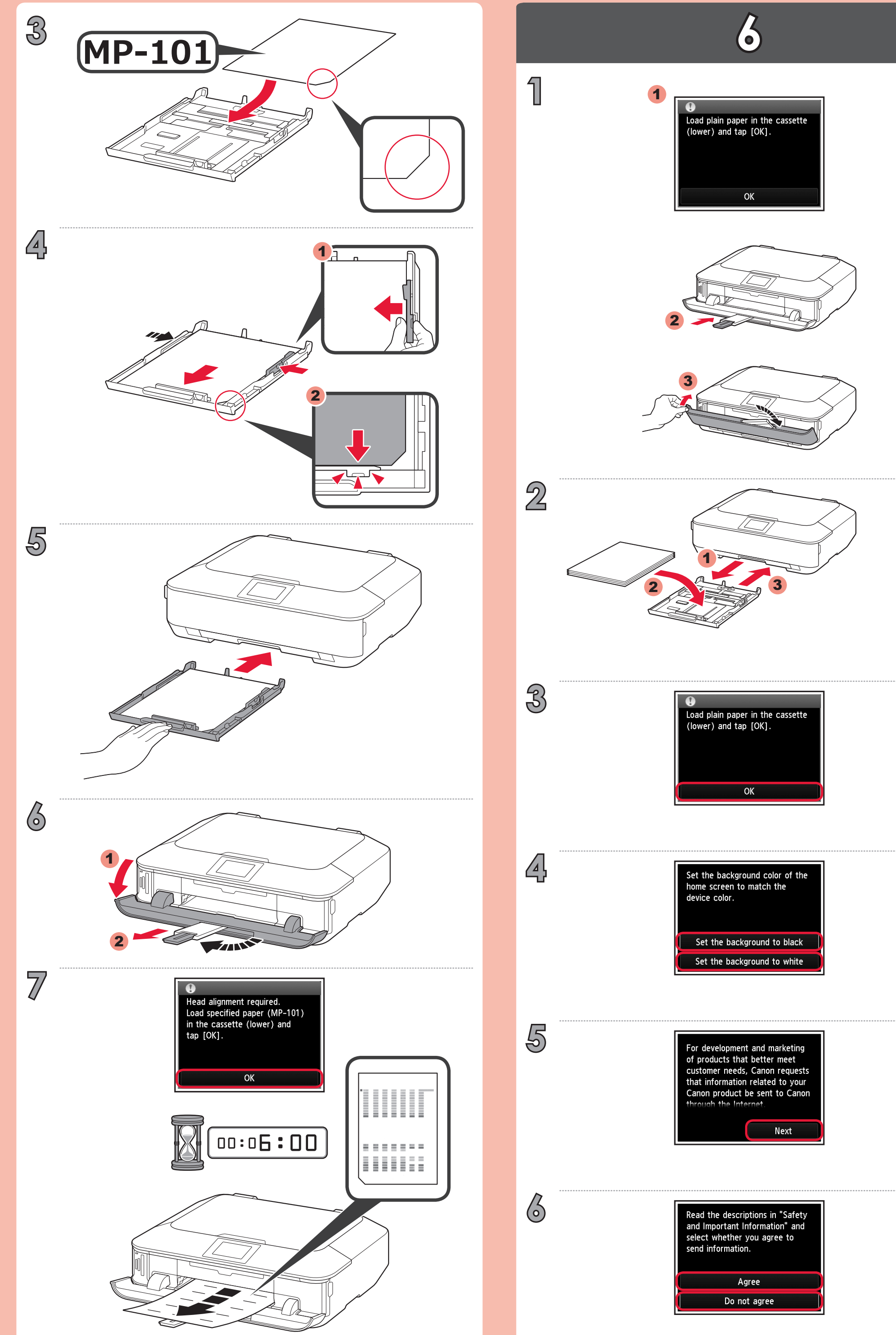

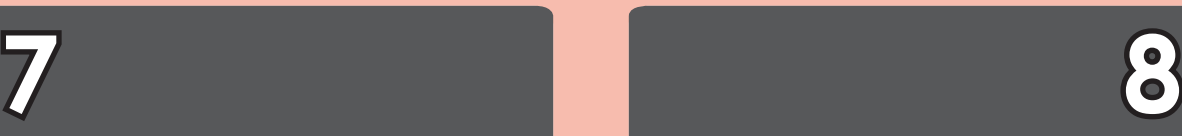

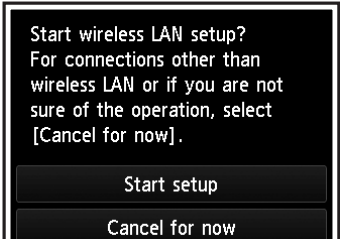

Για να συνδεθείτε στο ασύρματο LAN, στην οθόνη επιλέξτε **Εκκίνηση ρύθμισης (Start setup)** και, στη συνέχεια, ακολουθήστε τις οδηγίες που εμφανίζονται.

Μπορείτε να επιλέξετε σύνδεση USB ή σύνδεση ενσύρματου LAN ακολουθώντας τις οδηγίες που \* εμφανίζονται στην οθόνη του υπολογιστή στο κεφάλαιο 3.

Εάν δεν θέλετε να συνδέσετε το μηχάνημα σε ασύρματο LAN, επιλέξτε **Προσωρινή ακύρωση (Cancel for now)** και, στη συνέχεια, προχωρήστε στο κεφάλαιο .

Si no desea conectar el equipo a la LAN inalámbrica, seleccione **Cancelar por ahora (Cancel for now)** y, a continuación continúe con 8.

Se você não quiser conectar a máquina à LAN sem fio, selecione **Cancelar por enquanto (Cancel for now)** e, em seguida, prossiga para o 8.

 $^*$   $\,$  E possível selecionar uma conexão USB ou uma conexão de LAN com fio seguindo as instruções mostradas na tela do computador no  $\beta$ .

Para conectar una LAN inalámbrica, seleccione **Iniciar configuración (Start setup)** en la pantalla y, a continuación siga las instrucciones en pantalla.

Se non si desidera connettere la macchina alla LAN wireless, selezionare **Annulla per ora (Cancel for now)**, quindi passare a  $\boxed{3}$ .

 $^*$  E possibile selezionare una connessione USB o una connessione LAN cablata seguendo le istruzioni  $\,$ mostrate sullo schermo del computer in  $\left| \cdot \right|$ .

Puede seleccionar la conexión USB o la conexión LAN cableada siguiendo las instrucciones que se \*

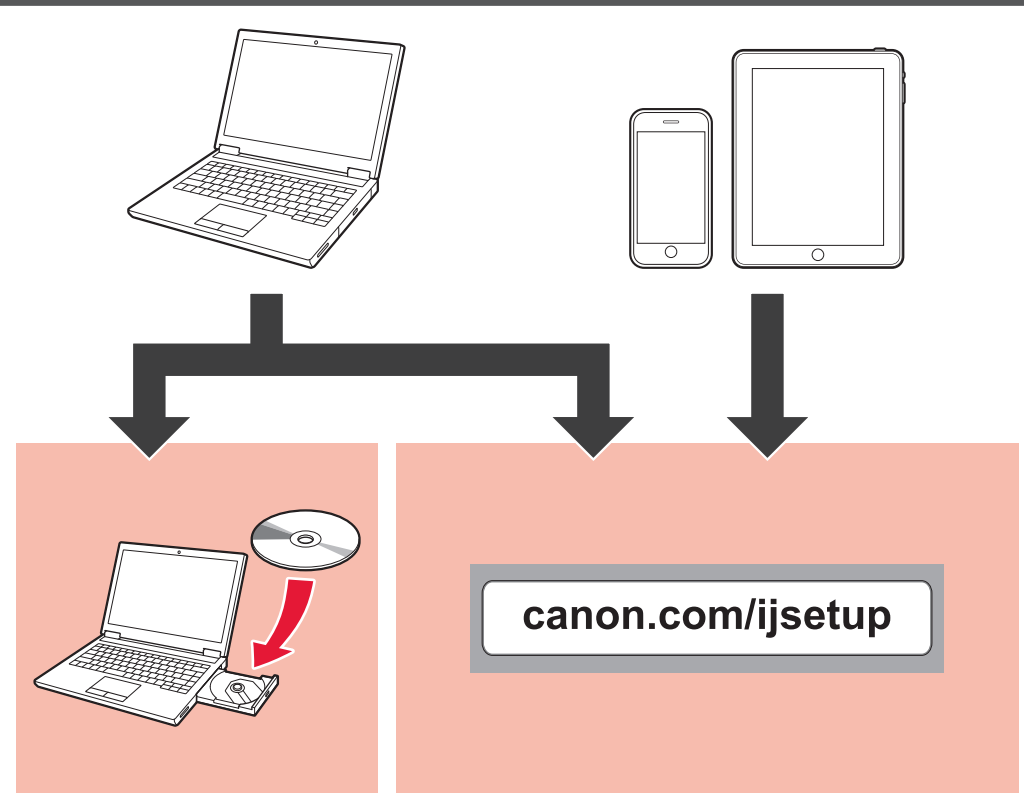

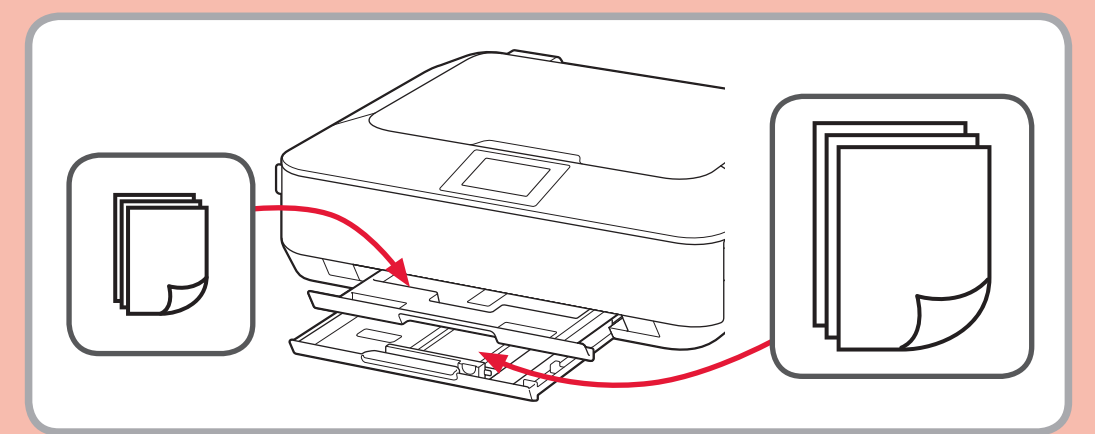

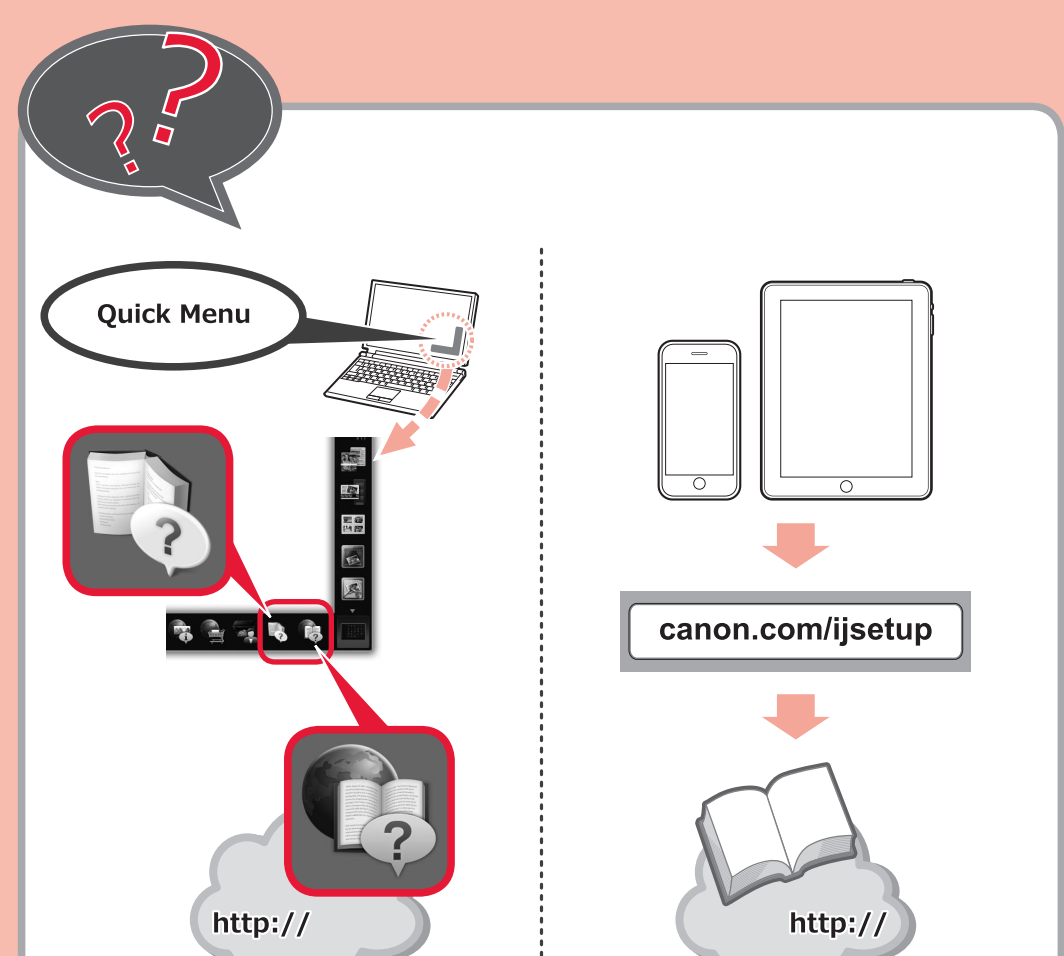

## muestran en la pantalla del ordenador en  $\lbrack 3 \rbrack$ .

Als u geen draadloze LAN-verbinding wilt maken, selecteert u **Nu annuleren (Cancel for now)** en gaat u verder met 8.

Para conectar-se a uma LAN sem fio, selecione **Iniciar configuração (Start setup)** na tela e siga as instruções exibidas.

 $^*$  U kunt USB of bedrade LAN-verbinding selecteren door de instructies op het computerscherm bij  $\boxtimes$  te volgen.

Wenn Sie Ihr Gerät nicht in ein WLAN einbinden möchten, wählen Sie **Vorerst**  abbrechen (Cancel for now) aus, und fahren Sie mit **8** fort.

Sie können eine USB-Verbindung oder eine drahtgebundene LAN-Verbindung wählen, indem Sie der \* Anleitung auf dem Computerbildschirm unter **[3]** folgen.

Si vous ne souhaitez pas connecter la machine au réseau local sans fil, sélectionnez Annuler pour l'instant, puis passez à l'étape 8.

 $^{\ast}~$  Vous pouvez utiliser une connexion USB ou une connexion au réseau local filaire en suivant les  $\,$ instructions affichées sur l'écran de l'ordinateur dans 3.

Per connettersi alla LAN wireless, selezionare **Avvia impostazione (Start setup)**, quindi seguire le istruzioni visualizzate sullo schermo.

If you do not want to connect the machine to wireless LAN, select **Cancel for now**, then proceed to  $8$ .

Selecteer **Instelling starten (Start setup)** op het scherm en volg de instructies op het scherm om een draadloze LAN-verbinding te maken.

Wählen Sie für eine WLAN-Verbindung die Option **Einrichtung starten (Start setup)** auf dem Bildschirm aus, und folgen Sie der Anleitung auf dem Bildschirm.

Pour vous connecter au réseau local sans fil, sélectionnez **Lancer configuration** sur l'écran, puis suivez les instructions à l'écran.

To connect to wireless LAN, select **Start setup** on the screen, then follow the on-screen instruction.

You can select USB connection or wired LAN connection by following the instruction shown on the computer screen in **3**. \*